# 請求から入金までの流れ ふくろう販売管理システム

売上した内容から、お客様へ請求内容を決定し、請求書を発行します。 お客様から入金があったら入金処理します。 請求額は請求一覧表や請求推移表で請求先別に確認ができます。

請求の種類には以下の2つがあります。

- ① 都度請求 ・・・ 売上伝票単位で請求する方式です。納品書発行時に、納品書と同レイアウトの請求書も発行して顧客へ請求します。
- ② 月締請求 ・・・ 各月の指定された締日ごとに売上を集計して請求する方式です。 前月請求済の額から入金済の額を差し引いた請求残も今回請求額に含めることもできます。 得意先の設定が「請求時外税」の場合、請求締切処理で消費税伝票が作成され、消費税額が確定します。 月締請求に関しては請求一覧表、月締め用の請求書の出力ができます。そのためには請求締切処理が必要となります。

■ 請求から入金フロー

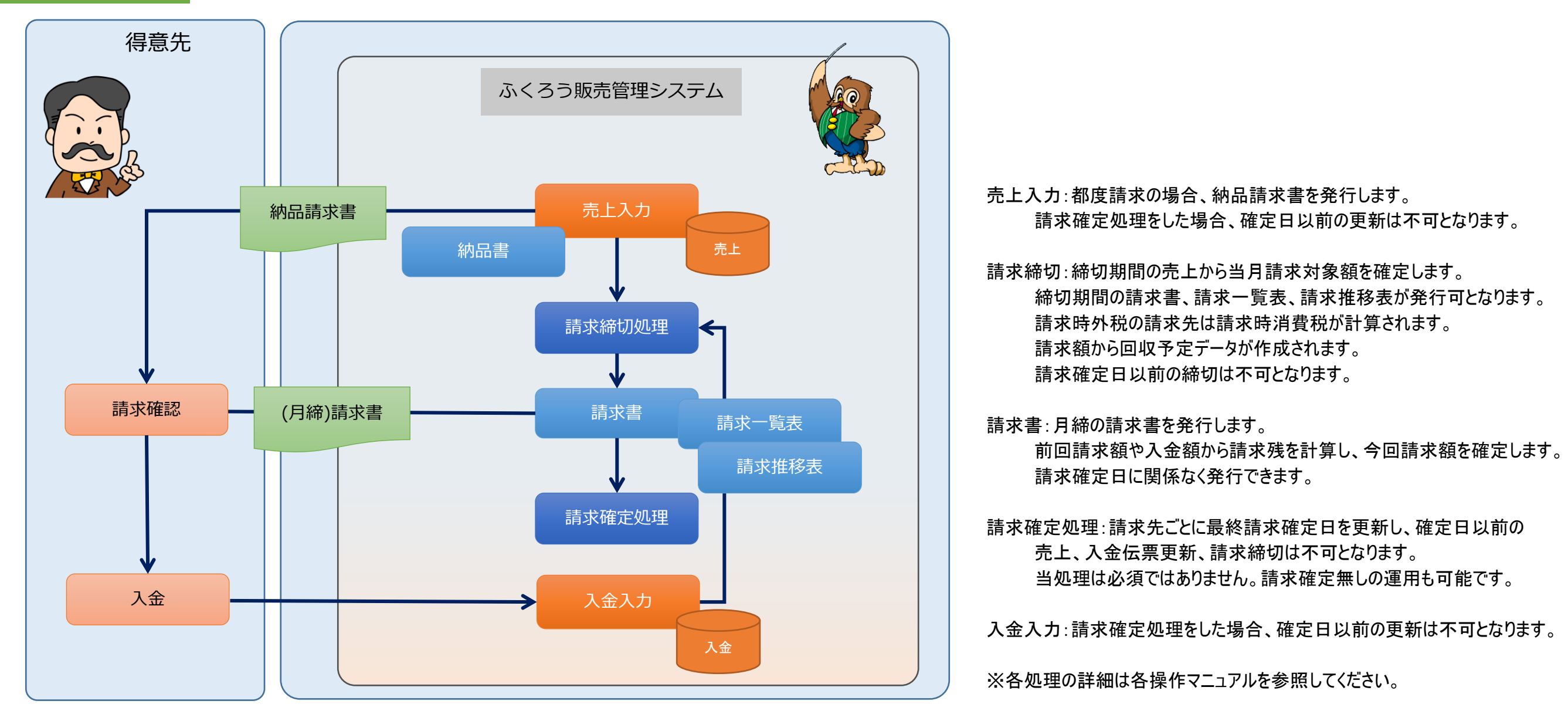

## ■ 入金処理

顧客から入金があったら、入金処理を行います。入金処理は入金入力画面で処理できます。

入金処理すると、売掛金が減少します。

個別入金消込を使用すると、売上データの未入金、入金済がチェックできるようになります。

#### ◆ 事前処理

入金入力するためには以下の事前処理が必要となります。 各操作マニュアルを参照して登録、設定をしてください。

・ 入金対象となる得意先の登録

・ 同時相殺処理をする場合の、相殺先の仕入先の登録

#### ◆ 入金入力

入金データを入力するには、「売上管理」タブの「入金入力」で処理します。 入力方法詳細は各操作マニュアルか、「伝票入力、検索画面の基本操作」マニュアルを参照してください。

得意先を選択して新規モードで画面を開き処理してください。

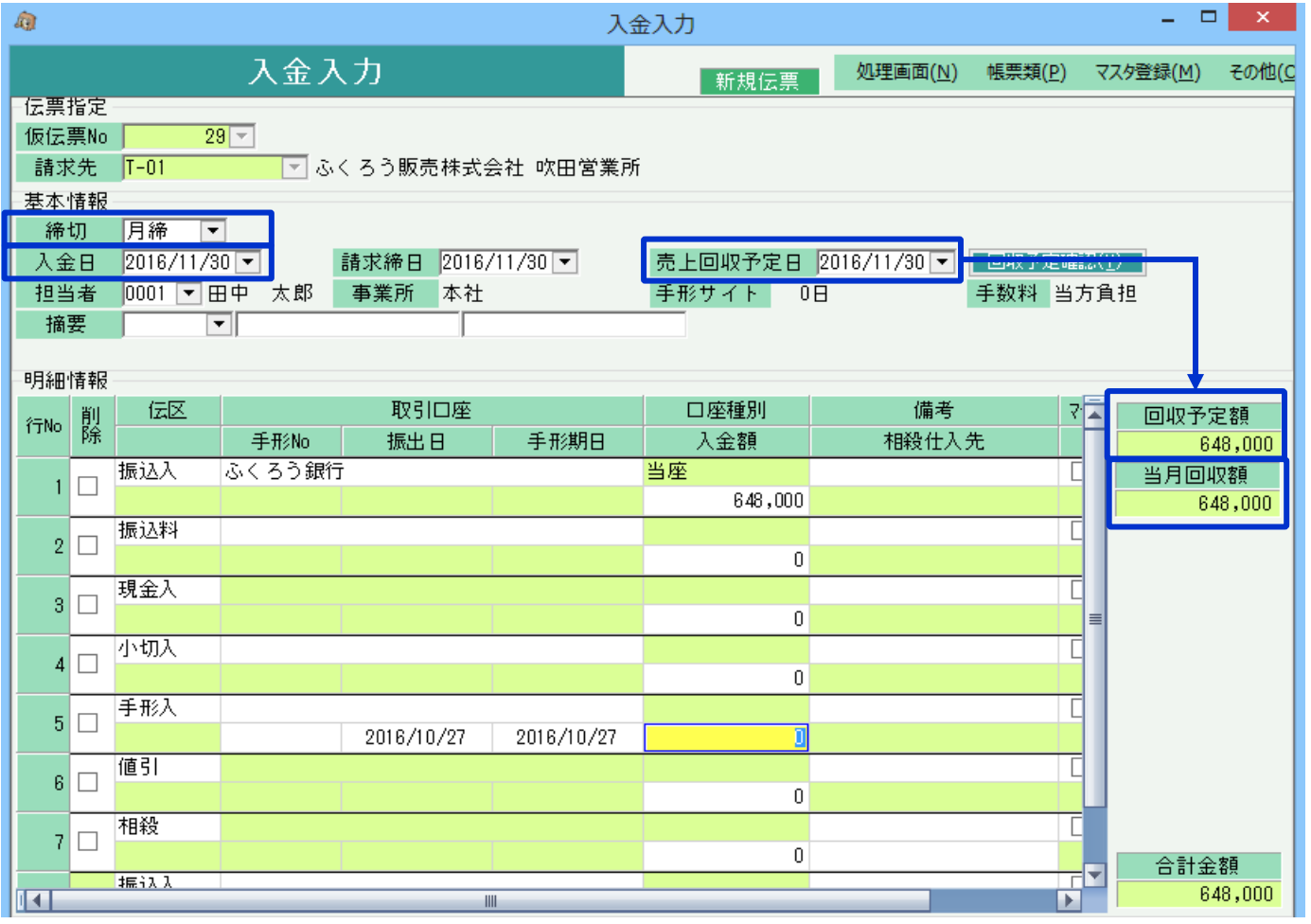

- ◇主要項目の補足説明
	- 締切・・・ 月締か都度売上のどちらの入金かを指定します。 都度を選択すると月締めの請求書の入金額に集計されません。
	- 入金日・・・ 入金された日を指定します。売掛金が減算される日です。 入金日で自動的に請求締日が決まります。 請求締日は入力する必要はありません。
- 売上回収予定日・・・ 入金日を入力すると入金日同日が初期表示されます。 回収予定データから売上回収予定日の回収予定額を 「回収予定額」欄に表示します。
- 当月回収額・・・ 請求締日が一致する入金済額と、現在入力中の 入金額の合計を表示します。
- 明細情報・・・ 入金方法が一致する伝区を選んで入金額を入力します。 振込と手形は口座の指定ができますが、

8行目以降も自由に行追加可能です。 金額が0以外の行のみ更新されます。

### ◆ 個別入金消込

個別入金消込では、入金伝票の入金額を売上伝票の消込金額に分配し、各売上伝票が入金済か未入金か一部入金済かをチェックできるようにします。 消込機能を使っている場合は得意先元帳にに消込欄が表示され未消込金額や最終消込日が表示されます。

個別入金消込はメインメニューから起動できます。

運用設定で「入金個別消込」を「する」に設定していると、入金入力の更新(新規、修正)時に個別入金消込画面が自動で表示されます。

操作方法の詳細は、個別入金消込の操作マニュアルでご確認ください。

#### ◆ 同時相殺処理

明細の伝区「相殺」の行に金額を指定し、かつ、仕入先を指定した場合、伝票更新・個別消込の処理の後、同時支払相殺入力画面が開きます。

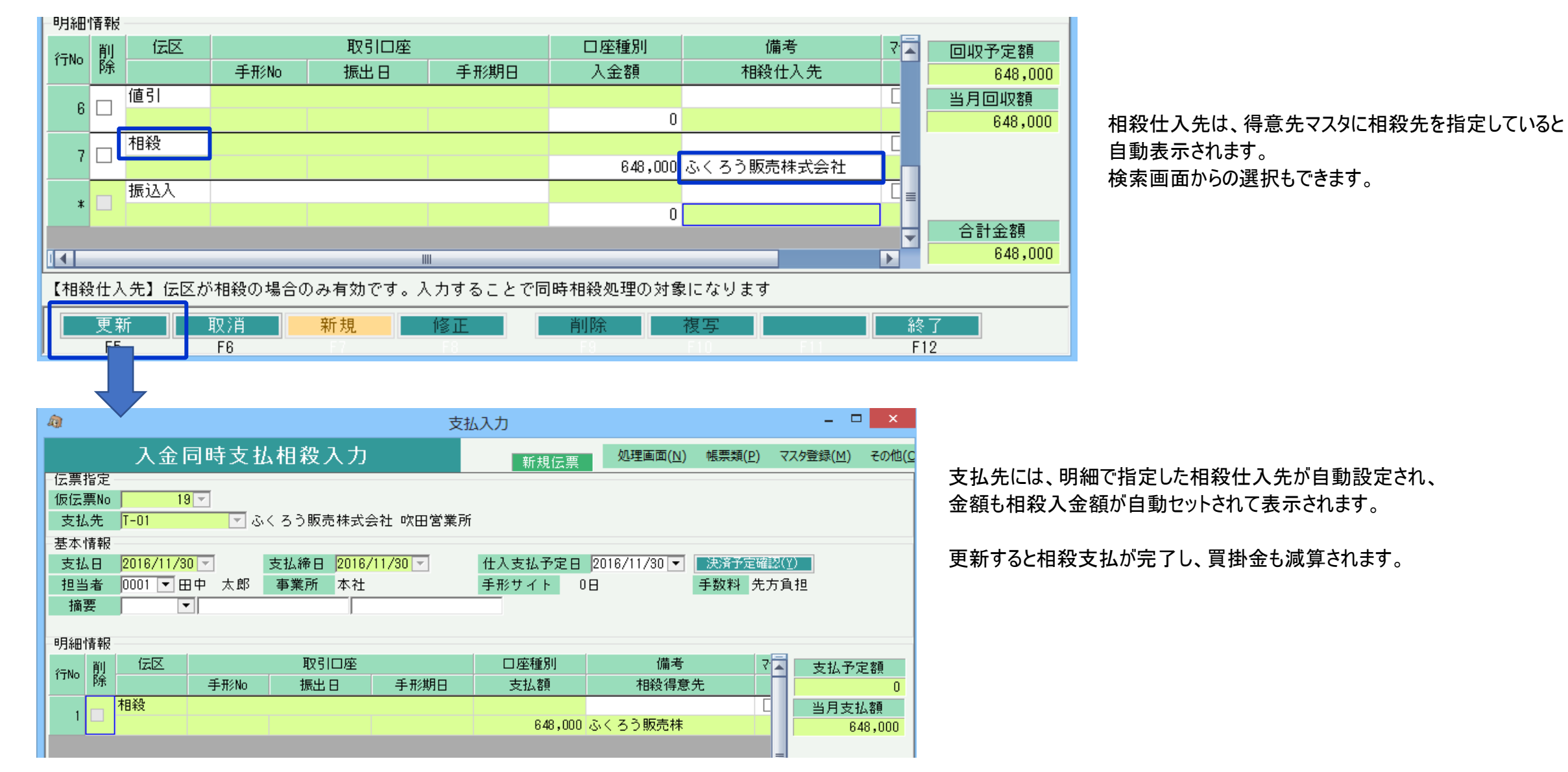